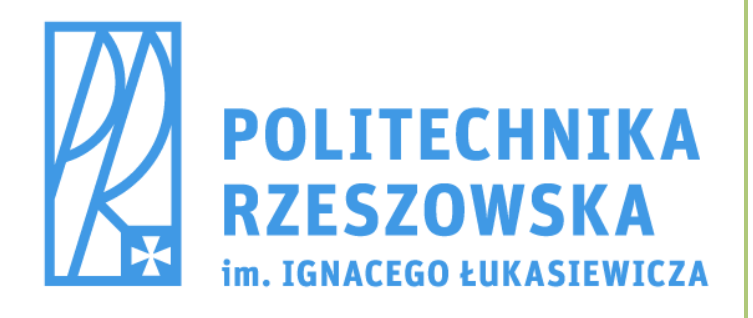

**2015**

# Wprowadzenie do programu SmathStudio

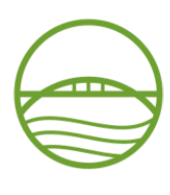

WYDZIAŁ DOWNICTWA, **BL** ERII ŚRODOWISKA **POLITECHNIKI RZESZOWSKIEJ** 

> Karol Pereta Wiesław Bielak Grzegorz Piątkowski Maj 2015r.

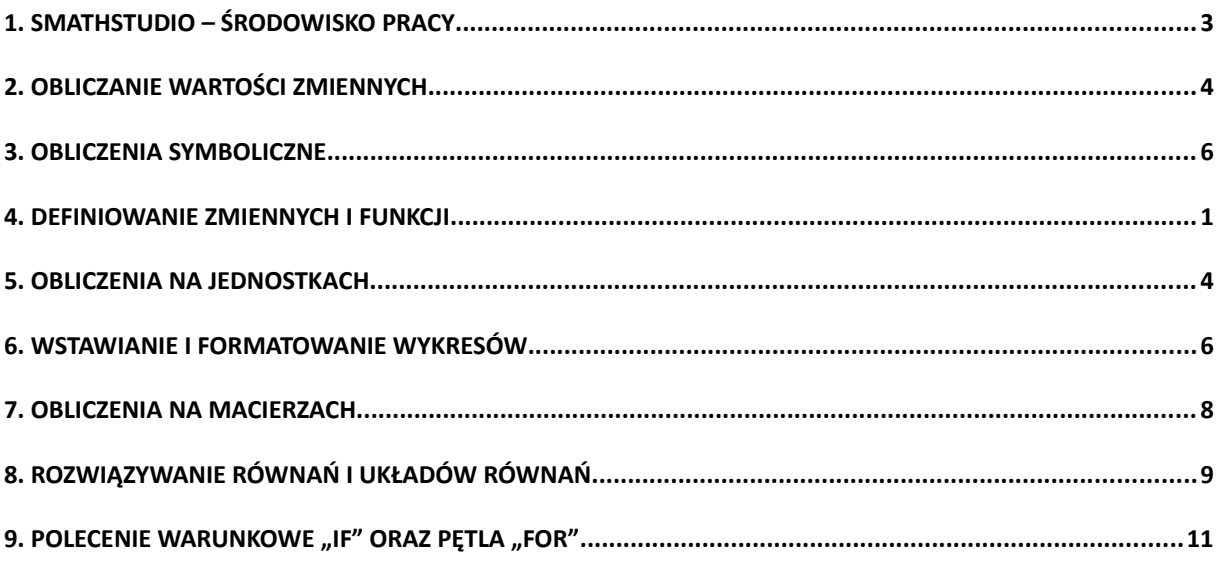

# <span id="page-2-0"></span>**1. SmathStudio – środowisko pracy**

SmathStudio jest darmowym programem wspomagającym obliczenia matematyczne. Jest dobrą alternatywą dla komercyjnego oprogramowania firmy MathSoft znanego pod nazwą Mathcad.

Okno dialogowe programu odzwierciedla kratkowaną kartę z zeszytu formatu A4 (Rys. 1). Równania zapisane w SmathStudio są zdecydowanie czytelniejsze od tych samych równań zapisanych w arkuszu kalkulacyjnym. Podobnie jak w arkuszu kalkulacyjnym zmiana danych wejściowych równania, powoduje automatyczne przeliczenie dalszych części skryptu, wykorzystujących powyższe dane i wyświetlenie aktualnego wyniku (musi być włączona opcja z menu: Obliczenia → Autoobliczenia). Program pozwala wykonywać obliczenia zarówno numeryczne jak i symboliczne (niestety w przypadku tych drugich program jeszcze nie jest doskonały), wyniki możemy przedstawiać w formie wielorakich wykresów. Dokument programu SmathStudio pozwala także na tworzenie opisów (równań czy zmiennych) dzięki czemu program jeszcze bardziej przypomina zwykłą kartkę papieru.

| S SMath Studio - [Strona1]                                                                                                    |                          |                                         |                                                        |            |                       |                           |
|----------------------------------------------------------------------------------------------------|--------------------------|-----------------------------------------|--------------------------------------------------------|------------|-----------------------|---------------------------|
| Plik Edytuj Widok Wstaw Obliczenia Narzędzia Strony Pomoc                                                                                                    |                          |                                         |                                                        |            | $\mathbf{F}$ $\times$ |                           |
| $\begin{picture}(100,10) \put(0,0){\line(1,0){10}} \put(10,0){\line(1,0){10}} \put(10,0){\line(1,0){10}} \put(10,0){\line(1,0){10}} \put(10,0){\line(1,0){10}} \put(10,0){\line(1,0){10}} \put(10,0){\line(1,0){10}} \put(10,0){\line(1,0){10}} \put(10,0){\line(1,0){10}} \put(10,0){\line(1,0){10}} \put(10,0){\line(1,0){10}} \put(10,0){\line($ |                          |                                         |                                                        |            |                       |                           |
| ⊞                                                                                                    | $\overline{\phantom{a}}$ | Arytmetyka                              |                                                        |            |                       | $\Box$                    |
|                                                                                                    |                          |                                         | $\infty$ $\pi$ i $\pm$ $\leftarrow$                    |            |                       |                           |
|                                                                                                    |                          |                                         | $789 + (9)$                                            |            |                       |                           |
|                                                                                                    |                          |                                         | 4 5 6 - $\sqrt{}$ $\sqrt{}$                            |            |                       |                           |
|                                                                                                    |                          |                                         | $1 \quad 2 \quad 3 \quad \times \quad$                 |            |                       | $\rightarrow$             |
|                                                                                                    |                          |                                         | $1, 0 1 / =$                                           |            |                       |                           |
|                                                                                                    |                          | Macierze                                |                                                        |            |                       | $\Box$                    |
|                                                                                                    |                          | $(10$       $T$ A, M, $\overline{x}$    |                                                        |            |                       |                           |
|                                                                                                    |                          | Logika                                  |                                                        |            |                       | $\overline{E}$            |
|                                                                                                    |                          | $=$ < > $\leq$ $\geq$ $\neq$            |                                                        |            |                       |                           |
|                                                                                                    |                          |                                         | $\lnot \quad \wedge \quad \vee \quad \oplus$           |            |                       |                           |
|                                                                                                    |                          | Funkcje                                 |                                                        |            |                       | $\overline{z}$            |
|                                                                                                    |                          | log sign sin cos # #                    |                                                        |            |                       |                           |
|                                                                                                    |                          | In arg tg ctg $+$ $\uparrow$            |                                                        |            |                       |                           |
|                                                                                                    |                          | exp % el G<br>Wykres $\Box$             |                                                        |            |                       |                           |
|                                                                                                    |                          | $Q \bullet \oplus \dots \oplus \bullet$ |                                                        |            |                       |                           |
|                                                                                                    |                          | Programowanie                           |                                                        |            |                       | $\Box$                    |
|                                                                                                    |                          | if while for line                       |                                                        |            |                       |                           |
|                                                                                                    |                          | $\equiv$ break continue                 |                                                        |            |                       |                           |
|                                                                                                    |                          | Symbole $(\alpha - \omega)$ $\Box$      |                                                        |            |                       |                           |
|                                                                                                    |                          |                                         | α β γ δ ε ζ                                            |            |                       |                           |
|                                                                                                    |                          |                                         | $\eta$ $\theta$ $\mathbf{t}$ $\kappa$ $\lambda$ $\mu$  |            |                       |                           |
|                                                                                                    |                          |                                         | $v \leq o \pi \rho \sigma$                             |            |                       |                           |
|                                                                                                    |                          |                                         | $\tau \quad \upsilon \quad \phi \quad \chi \quad \psi$ |            |                       | $\circ$                   |
|                                                                                                    |                          | Symbole $(A - \Omega)$                  |                                                        |            |                       | $\overline{\blacksquare}$ |
|                                                                                                    |                          |                                         | A B T A E Z                                            |            |                       |                           |
|                                                                                                    |                          |                                         | H @ I K A M                                            |            |                       |                           |
|                                                                                                    |                          |                                         | N E O II P E                                           |            |                       |                           |
|                                                                                                    |                          |                                         | T Y Φ X Ψ Ω                                            |            |                       |                           |
|                                                                                                    |                          |                                         |                                                        |            |                       |                           |
|                                                                                                    |                          |                                         |                                                        |            |                       |                           |
|                                                                                                    |                          |                                         |                                                        |            |                       |                           |
|                                                                                                    |                          |                                         |                                                        |            |                       |                           |
|                                                                                                    |                          |                                         |                                                        |            |                       |                           |
|                                                                                                    |                          |                                         |                                                        |            |                       |                           |
|                                                                                                    |                          |                                         |                                                        |            |                       |                           |
|                                                                                                    |                          |                                         |                                                        |            |                       |                           |
| (11)<br>$\leftarrow$                                                                                                    |                          |                                         |                                                        |            |                       |                           |
| Gotowe                                                                                                    |                          |                                         |                                                        | Q (200%) - |                       |                           |

<span id="page-2-1"></span>*Rys. 1. Okno programu SmathStudio*

Z prawej strony okna [\(Rys. 1\)](#page-2-1) widoczne są paski narzędzi służące do wprowadzania różnego rodzaju znaków: arytmetycznych, macierzy, znaków logicznych, funkcji, wykresów, programowania oraz symboli greckich.

Wszystkie funkcje można odszukać w *Menu głównym* lub na jednym z pasku narzędziowym, dodatkowo większość najczęściej wykorzystywanych funkcji można wywołać za pomocą skrótów klawiszowych.

Wszystkie elementy wprowadzane do dokumentu nazywać będziemy **regionami**. Każdy z regionów zajmuje pewien minimalny dla niego obszar dokumentu. W zależności od charakteru wprowadzonego elementu rozróżniamy:

- regiony równań zawierają definicję zmiennych, równania oraz wyrażenia algebraiczne,
- regiony tekstu będące komentarzem w dokumencie,
- regiony wykresów zawierają dwu- i trójwymiarowe wykresy,
- regiony graficzne zawierają rysunki różnych formatów.

Każdy z regionów w dokumencie można swobodnie przesuwać, kopiować lub kasować w celu uzyskania pożądanej postaci dokumentu. Edycję regionu najwygodniej dokonujemy myszką. Naciskając LPM spowodujemy pojawienie się w tym obszarze pionowej kreski, która określa **punkt wstawienia.** Wewnątrz regionu możemy poruszać się za pomocą klawiszy nawigacji [←], [↑], [→], [↓], [*Home*], [*End*]. Klawisz spacja służy do zmiany zakresu edycji regionu.

Program interpretuje wprowadzane regiony w naturalnym porządku zapisu, tj. z góry na dół. Cecha ta wymusza zdefiniowanie zmiennej użytej w równaniu powyżej regionu z równaniem. W programie we wszystkich niedokończonych definicjach zmiennych, równań czy na wykresach pojawia się **ramka braku** [\(Rys. 2\)](#page-3-2) w postaci czerwonej ramki wokół regionu zmiennej. Aby zmienna była zdefiniowana, należy poprawnie uzupełnić wszystkie puste pola w regionie.

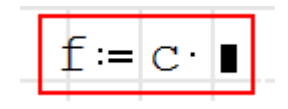

<span id="page-3-2"></span>*Rys. 2. Znacznik braku*

# <span id="page-3-0"></span>**2. Obliczanie wartości zmiennych**

Przy obliczaniu wyrażeń matematycznych wpisujemy w regionie treść interesującego nas wyrażenia. Domyślnym separatorem dziesiętnym w programie SmathStudio jest przecinek. Dokładność i forma wyświetlanych wyników może być modyfikowana w *Menu Narzędzia →Ustawienia* widoczne na [Rys. 3.](#page-3-1)

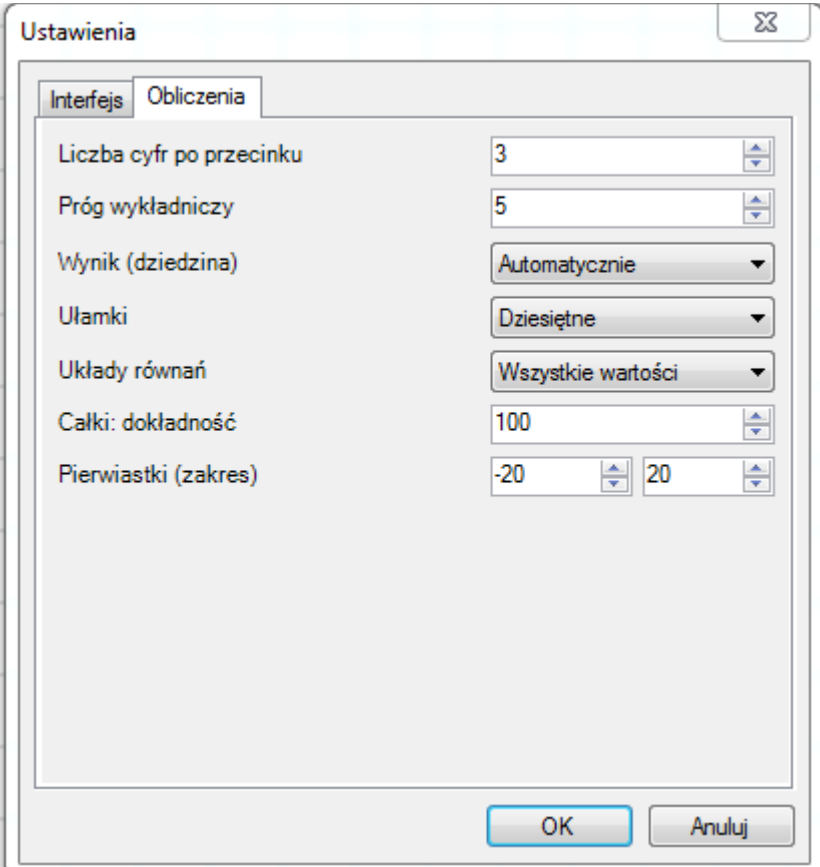

<span id="page-3-1"></span>*Rys. 3. Modyfikowanie wyświetlania wyników*

$$
3\sqrt{\frac{2,113\cdot10^{4}}{331+3^{6}}}
$$

#### <span id="page-4-1"></span>*Rys. 4. Obliczenie wartości pierwiastka*

Aby obliczyć w SmathStudio wartość pierwiastka przedstawionego na [Rys. 4.](#page-4-1) należy wykonać następujące czynności:

- 1. Z paska narzędzi *Arytmetyka* wybrać pierwiastek n-stopnia
- 2. Wprowadzić z klawiatury 2,113\*10^4 a następnie wcisnąć spację do momentu widocznego na [Rys. 5.](#page-4-0)

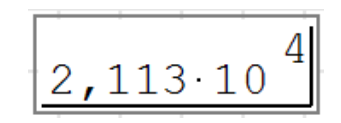

<span id="page-4-0"></span>*Rys. 5. Licznik przyszłego ułamka*

- 3. Wstawić kreskę ułamkową klawiszem[/]
- 4. Napisać z klawiatury 331+3^6
- 5. LPM wskazać stopień pierwiastka i wpisać 3
- 6. Ostatnim krokiem jest wciśnięcie znaku równości [ = ]

Przy pomocy skrótów klawiszowych można znacznie przyspieszyć wprowadzanie równań. Poniżej zebrane zostały podstawowe skróty klawiszowe i operatory:

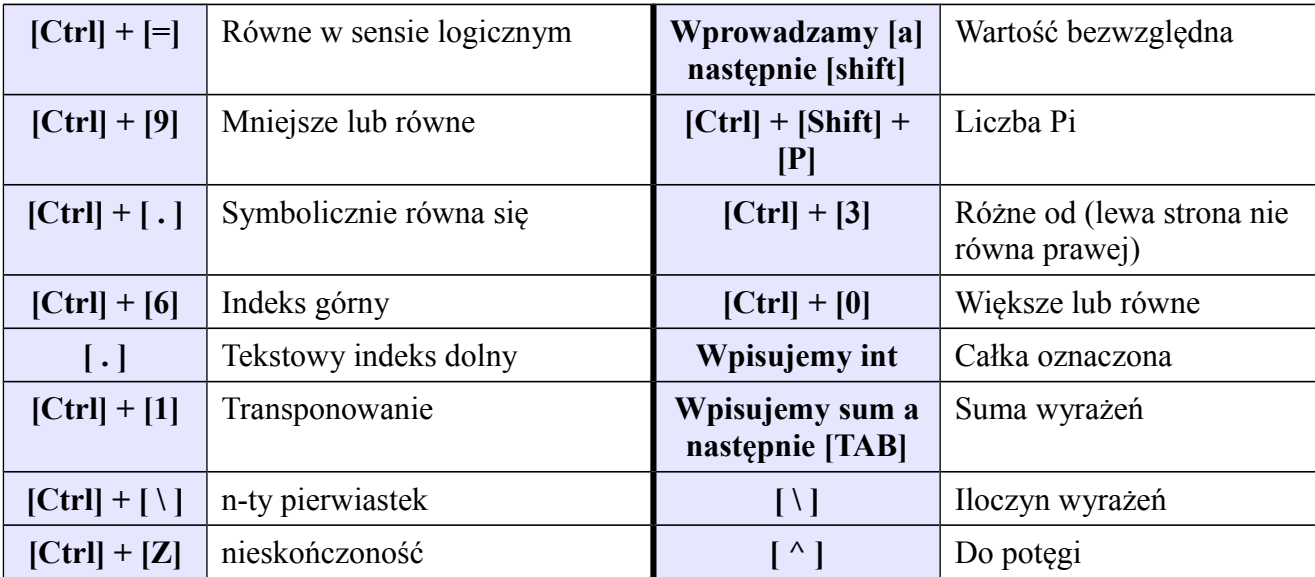

*Ćwiczenie 2.1: Obliczyć wartości następujących wyrażeń i porównać ich wyniki.*

| 1. | $5\sqrt{\frac{123^{4}+3!}{1000^{6}}}\$<br>$10 \text{ m} + 4$               | 8,888  |
|----|----------------------------------------------------------------------------|--------|
| 2. | $\int_{0}^{2\pi} \frac{2 \cdot x \cdot  \sin(x) }{4 \cdot \pi + x^{2}} dx$ | 0,928  |
| 3. | $1n\left[\sqrt{\frac{76}{23+5}+100}\right]=4,609$                          | 4,609  |
|    | <b>4.</b> $\left  \sum_{n=1}^{5} \frac{s \cdot n + 5^n}{(n+1)!} \right $   | 26,417 |

# <span id="page-5-0"></span>**3. Obliczenia symboliczne**

W omawianym programie można wykonywać obliczenia symboliczne tj. przekształcenia i obliczenia na wzorach bez podstawiania wartości numerycznych. Można obliczać pochodne oraz różnego typu równania. Żeby otrzymać rozwiązanie, wynik obliczenia należy zastosować symbol [→] z belki *Arytmetyka* lub nacisnąć [Ctrl] + [ . ].

Aby obliczyć pochodną należy postępować wg poniższych punktów:

- 1. Do obliczania pochodnej pierwszego rzędu należy wpisać polecenie *diff*, a następnie zatwierdzić klawiszem [TAB]
	- Do obliczania pochodnej pierwszego rzędu można również wybrać symbol pochodnej z belki *Funkcje* .

- 2. Do obliczenia pochodnych wyższych rzędów należy wpisać polecenie *diff* wcisnąć strzałkę w dół wybierając funkcję *diff(3)*, a następnie zatwierdzić wybórw klawiszem [TAB]
- 3. Wpisać funkcję
- 4. Uzupełnić różniczkę
- 5. Wstawić symbol [→] z belki *Arytmetyka* lub alternatywnie [Ctrl] + [ . ]

Przykład obliczeń symbolicznych pochodnej funkcji  $x<sup>3</sup>$  przedstawiono na [Rys. 6.](#page-5-1)

$$
\frac{d^2}{dx^2}\bigg(\mathbf{x}^3\bigg) = 6 \cdot \mathbf{x}
$$

<span id="page-5-1"></span>*Rys. 6. Obliczenie pochodnych*

*Ćwiczenie 3.1: Obliczyć wartości następujących wyrażeń i porównać wyniki.*

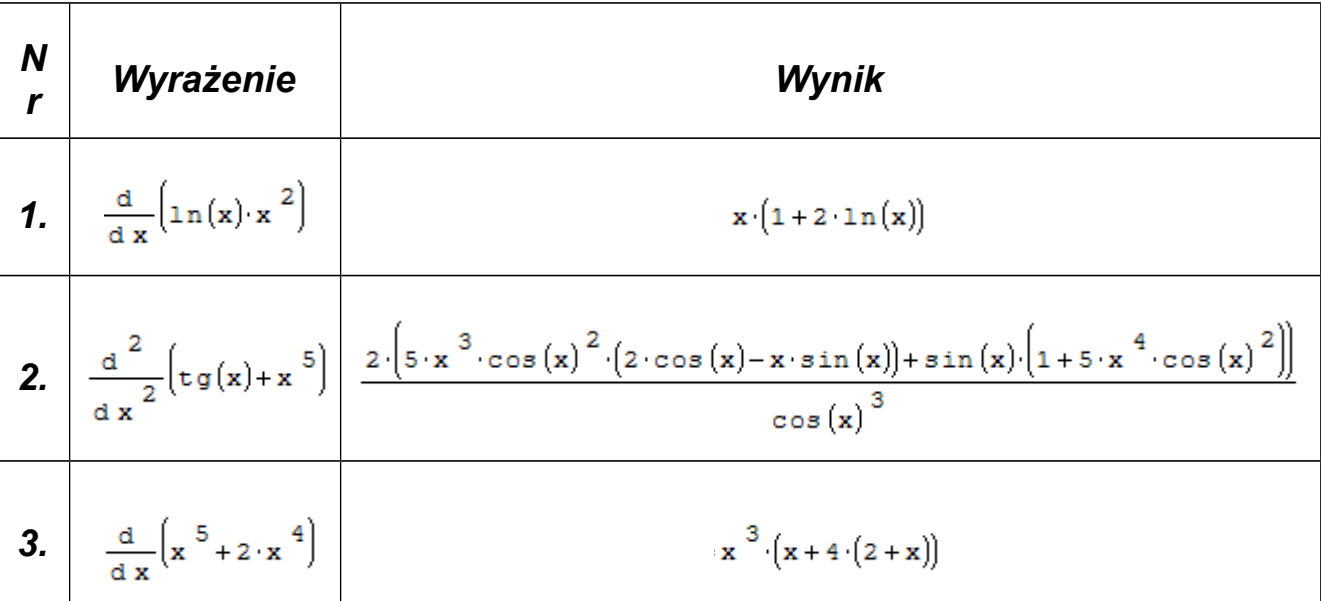

## <span id="page-6-0"></span>**4. Definiowanie zmiennych i funkcji**

W SmathStudio w obliczeniach szczególnie wygodne jest stosowanie zmiennych ([Rys. 7\)](#page-6-2). Definicja zmiennej polega na przypisaniu konkretnej wartości liczbowej lub innych zmiennych w postaci wyrażenia.

$$
a := 15
$$
  

$$
b := 25
$$
  

$$
c := a + b
$$

#### <span id="page-6-2"></span>*Rys. 7. Definicja zmiennych*

W programie są rozróżniane wielkości liter, dlatego też zmienne o nazwach *aaa* oraz *Aaa* dla programu są dwiema różnymi zmiennymi. Bardzo wygodną formą zapisywania zmiennych jest stosowanie indeksów dolnych [\(Rys. 8\)](#page-6-1). Zapisu indeksu dolnego dokonujemy po zastosowaniu [ . ] (kropki).

# $W_{\text{max}} = 441$

#### <span id="page-6-1"></span>*Rys. 8. Nazwa zmiennej z indeksem*

Nazwy zmiennych oraz funkcji nie mogą rozpoczynać się cyfrą. W nazwach zmiennych swobodnie można stosować indeksy dolne, natomiast stosowanie indeksów górnych powinno być zarezerwowane dla wykładników potęg lub innych operatorów. Stosowanie greckich liter alfabetu umożliwia pasek o nazwie *Symbole*. Oprócz zmiennych, którym przypisana jest jedna wartość liczbowa można definiować zmienne zakresowe. Zmienna zakresowa definiowana jest jako ciąg arytmetyczny. W definicji zmiennej zakresowej należy podać następujące parametry:

- 1. Wartość początkową ciągu
- 2. Skok wartości zmiennej jeżeli chcemy aby była to wartość inna niż 1 ( jeżeli chcemy,

aby zmienna zmieniała swoją wartość o 2, to w drugim polu musimy podać wartość o dwa większą od początkowej)

3. Wartość końcową

Na [Rys. 9](#page-7-2) przedstawiono dwa warianty definiowania zmiennej zakresowej. Zmienna definiowana jest za pomocą polecenia **range.** Do wyboru są dwie grupy tej funkcji: **range (2)** – zmienna zakresowa ze skokiem co 1, **range (3)** – zmienna zakresowa, w której wartość skoku możemy zdefiniować.

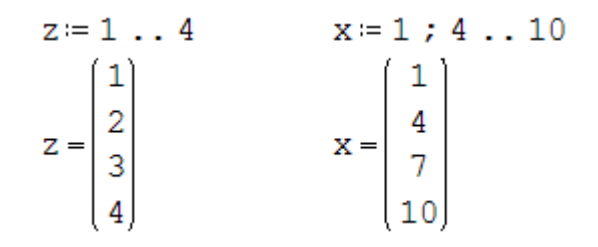

<span id="page-7-2"></span>*Rys. 9. Zmienna zakresowa*

SmathStudio umożliwia definiowanie funkcji dostępnych w pasku narzędzi, widniejących pod znakiem *f(x)*. Program umożliwia definicje własnych funkcji [\(Rys. 10\)](#page-7-1), także w tym celu należy:

- 1. Wpisać nazwę funkcji
- 2. Określić argument (gdy funkcja ma więcej argumentów rozdzielamy ją znakiem [;] )
- 3. Wpisać znak przypisania  $[Shift] + [$ ; ]
- 4. Wpisać równanie funkcyjne.

$$
f_1(x) = \ln(x^3 + 3)
$$
  $g_1(x; y) = \ln(x^2 + y)$ 

<span id="page-7-1"></span>*Rys. 10. Definicja funkcji*

Aby obliczyć wartość funkcji dla konkretnych wartości argumentów należy powyżej definicji podać wartości tych argumentów. Wartości te podajemy jako zmienne o nazwach argumentów. Można też wstawić bezpośrednio wartości jako argumenty do funkcji [\(Rys. 11\)](#page-7-0).

$$
x = 2 \t y = 3
$$
  
 
$$
g_1(x ; y) = \ln(x^2 + y)
$$
  
 
$$
g_1(x ; y) = 1,946 \t g_1(5 ; 4) = 3,367
$$

<span id="page-7-0"></span>*Rys. 11. Wartości funkcji g<sup>1</sup>*

Wartość funkcji można również wyznaczyć dla zmiennych zakresowych (Rys. 12).

|  |   | $r = 110$ | $W(r) = 2 \pi r$ |         |
|--|---|-----------|------------------|---------|
|  | 1 |           |                  | 6, 283  |
|  | 2 |           | $W(r) =$         | 12,566  |
|  | 3 |           |                  | 18,85   |
|  | 4 |           |                  | 25, 133 |
|  | 5 |           |                  | 31,416  |
|  | 6 |           |                  | 37,699  |
|  |   |           |                  | 43,982  |
|  | 8 |           |                  | 50, 265 |
|  | ۹ |           |                  | 56, 549 |
|  |   |           |                  | 62,832  |

*Rys. 12. Wartość funkcji dla zmiennej zakresowej*

*Ćwiczenie 4.1 Zdefiniować zmienne i obliczyć wartość wyrażenia:*

$$
\text{alfa} = 12 \quad \beta_1 = \sqrt{3} \qquad w_{\text{min}} = 65 \qquad \frac{\text{alfa} \cdot \beta_1}{w_{\text{min}}}
$$

*Ćwiczenie 4.2 Zdefiniować zmienne, obliczyć wartości wyrażeń oraz wyświetlić i porównać wyniki:*

 $z$ <sub>dop</sub>  $\varphi_2$   $\qquad \varphi_2$   $z$ <sub>dop</sub>  $z_{\text{dop}} = 1 \ldots 6$   $\varphi_2 = 11 ; 22 ... 66$  $\varphi_2$  +  $z$  dop  $z$  dop +  $\varphi_2$ 

## <span id="page-9-0"></span>**5. Obliczenia na jednostkach**

Program umożliwia nadawanie wartościom niemianowanym sensu fizycznego przez dodanie im standardowych jednostek. Wyniki działań na zmiennych z jednostkami podawany jest przez program w postaci wartości z jednostką. Jednostkę wyniku możemy ustalić dowolnie. Możemy także stosować własne, zdefiniowane wcześniej jednostki.

Do obliczeń warto stosować nazwy zmiennych, które są ogólnie przyjęte przy danym zagadnieniu. Definicja zmiennej M będącej celem obliczeń przedstawiona została na Rys. 13.

#### *Rys. 13. Definicja zmiennych mianowanych, wynik mianowany*

Wyświetlenie wyniku obliczeń, czyli wartości obliczonej zmiennej M, został przedstawiony w podstawowej jednostce (dla przyjętego systemu jednostek) – w naszym przypadku są to **[J = Dżule] –** podstawowa dla systemu **SI** jednostka energii. Czarne pole za literą **[J]** służy do wprowadzenia innej jednostki – wbudowanej lub zdefiniowanej przez użytkownika. Po wciśnięciu znaku równości obliczenia zostaną przeprowadzone automatycznie. Aby zmienić jednostkę należy kliknąć w czarnym polu i z klawiatury wpisać *N*, zatwierdzić klawiszem **[TAB]** następnie wprowadzić [\*], wybrać z klawiatury *m* a następnie zatwierdzić klawiszem **[TAB]**. Ostatnim krokiem jest zatwierdzenie całości przyciskiem [**ENTER]** [\(Rys. 14\)](#page-9-2). Dla nazw jednostek można stosować przedrostki jako mnożniki zmniejszające (litery: *d*, *c*, *i* i inne) lub zwiększające (litery: *h*, *k*, *M* i inne). Na [Rys. 15](#page-9-1) przedstawiono przykład zastosowania przedrostka zwiększającego *k* równego 1000.

# $M = 10000 N m$

#### <span id="page-9-2"></span>*Rys. 14. Wynik ze zmienioną jednostką*

## $M = 10$  kN m

#### <span id="page-9-1"></span>*Rys. 15. Wynik z jednostką poprzedzoną przedrostkiem*

Jeżeli użytkownikowi nie jest znana jednostka wbudowana, to może on posłużyć się poleceniem Wstaw→Jednostki. Doskonałym przykładem może być jednostka czasu: **[godzina]**, którą w programie SmathStudio zapisuje się jako **[hr]** [\(Rys. 16\)](#page-10-0).

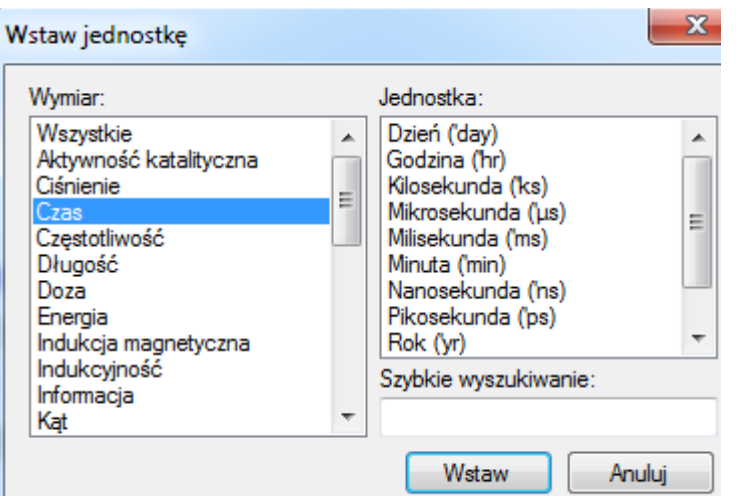

<span id="page-10-0"></span>*Rys. 16.Okno służące do wyboru wbudowanych jednostek*

Przy korzystaniu z jednostek należy pamiętać o stosowaniu jednostek zmiennych we wzorach, zwłaszcza przy operacjach addytywnych. Program w przypadku niezgodności informuje nas o błędzie przy próbie wyświetlenia wartości zmiennej [\(Rys. 17\)](#page-10-2).

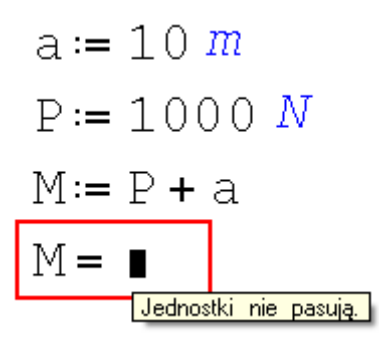

<span id="page-10-2"></span>*Rys. 17. Niezgodność jednostek sygnalizowana przez program*

Przy wprowadzaniu argumentów funkcji trygonometrycznych program interpretuje wpisane przez nas wartości liczbowe jako podane w mierze radialnej. Wartości dla miar stopniowych uzyskujemy podając miarę kąta z jednostką stopnie (z ang. *deg*), [\(Rys. 18\)](#page-10-1).

$$
tg(45 deg)
$$

<span id="page-10-1"></span>*Rys. 18. Jednostki w funkcjach trygonometrycznych*

#### *ĆWICZENIE 5.1: Zdefiniować własną jednostkę jak na przykład [MPa].*

*ĆWICZENIE 5.2: Przeliczyć prędkość auta wynoszącą 90km/h na jednostki używane w USA czyli mila/h – zastosować wbudowane jednostki.*

*ĆWICZENIE 5.3: Obliczyć moment zginający w środku rozpiętości belki wolno podpartej obciążonej ciężarem własnym z wykorzystaniem jednostek.*

*ĆWICZENIE 5.4: Obliczyć energię potencjalną ciała sztywnego o konkretnej masie na znanej wysokości.*

*ĆWICZENIE 5.5: Obliczyć siłę wyporu na ciało zanurzone w cieczy.*

## <span id="page-11-0"></span>**6. Wstawianie i formatowanie wykresów**

Oprócz obliczeń numerycznych i symbolicznych program umożliwia użytkownikowi graficzną prezentację wyników w postaci wykresów. W programie można wykorzystać dwa rodzaje wykresów – 2D i 3D. Przed uruchomieniem kreatora wykresów poleceniem z paska narzędzi, (*Wstaw→Wykres)* należy zdefiniować funkcje, której wykres chcemy obejrzeć. Dobrze jest też zdefiniować zakres argumentów funkcji chociaż nie jest to konieczne. Po wstawieniu obszaru wykresu należy w aktywnym polu wpisać nazwę funkcji [\(Rys. 19\)](#page-11-1).

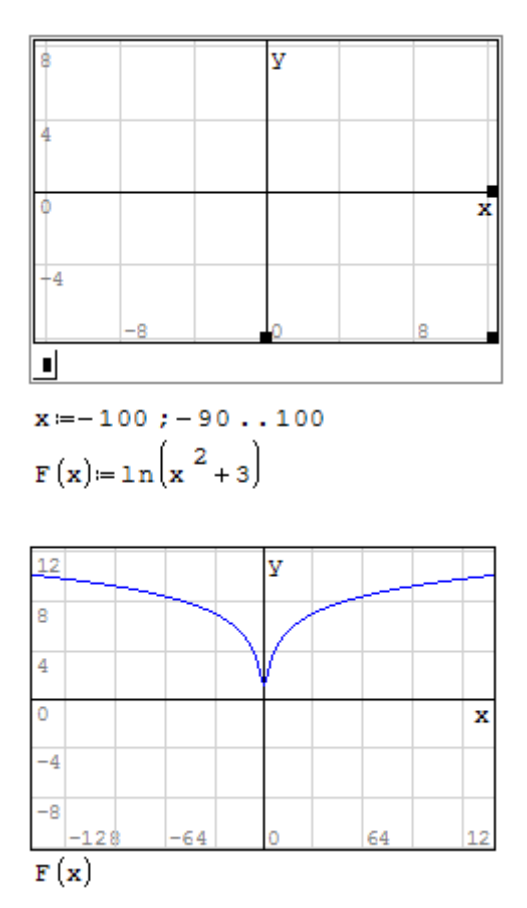

<span id="page-11-1"></span>*Rys. 19. Tworzenie wykresu funkcji*

W przypadku programu SmathStudio zmiana zakresu osi jest możliwa za pomocą klawisza [Ctrl] lub [Shift] z pomocą [scroll'a].

Na jednym wykresie można przedstawić przebieg kilku różnych funkcji w tym samym zakresie odciętych [\(Rys. 20\)](#page-12-0). W takim przypadku w aktywnym polu należy z belki *Funkcje* wybrać ikonę (i a następnie w puste pola wpisać nazwy wcześniej zdefiniowanych funkcji.

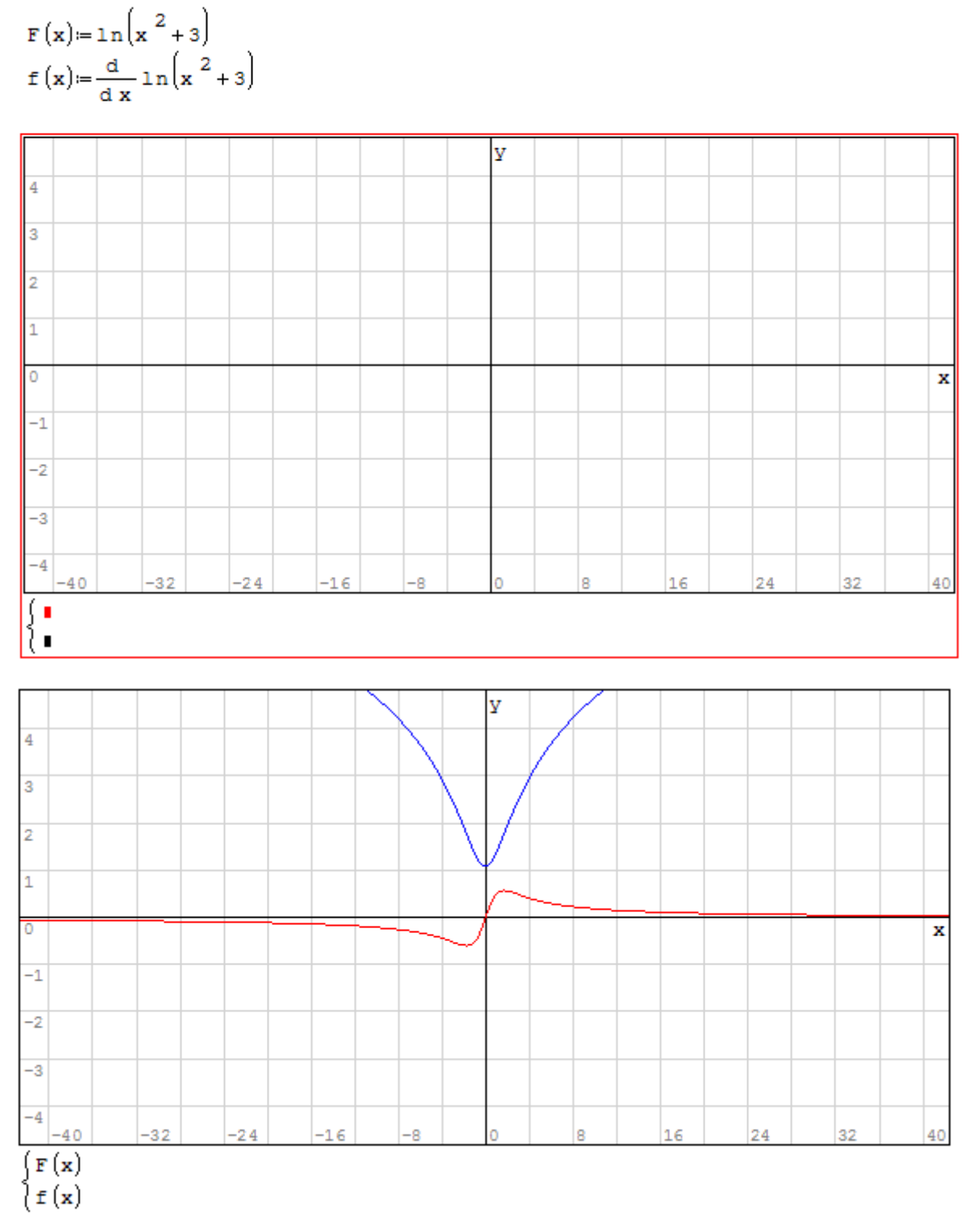

 $x = -100; -90...100$ 

<span id="page-12-0"></span>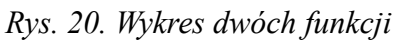

## *Ćwiczenie 6.1: Narysować wykres funkcji F(x) i jej pochodnej oraz sformatować jego wygląd tak, tak jak pokazano to na [Rys. 20.](#page-12-0)*

# <span id="page-13-0"></span>**7. Obliczenia na macierzach**

Wprowadzanie wektorów i macierzy można wykonać z menu *Wstaw→Macierz,* kombinacją klawiszy  $[Ctrl] + [M]$  albo wybrać ikonę  $\binom{(*)}{z}$  z belki *Macierze*. Po wykonaniu jednej z powyższych opcji należy wprowadzić elementy macierzy [\(Rys. 21\)](#page-13-2).

$$
K := \begin{pmatrix} 5 & 20 - 30 \\ 120 & 15 & 30 \\ 1 & 3 & 4 \end{pmatrix} \qquad L := \begin{pmatrix} 1 & 2 & 3 & 4 \\ 4 & 3 & 2 & 1 \end{pmatrix}
$$

<span id="page-13-2"></span>*Rys. 21. Definicja macierzy*

Wartości poszczególnych elementów macierzy możemy uzyskać wykorzystując indeksacje elementów macierzy [Rys. 22.](#page-13-1) Indeks macierzowy wprowadza się przy pomocy funkcji *el(2), el(3).* W pierwszej funkcji, w pierwszym polu wprowadzamy nazwę macierzy natomiast w drugim nr elementu, który chcemy wywołać (numeracja elementów rozpoczyna się od lewego górnego rogu i rośnie aż do prawego dolnego rogu – od lewej do prawej, od góry do dołu). Funkcja *el(2)* umożliwia wyświetlenie żądanego elementu przez wprowadzenie nr wiersza i kolumny, w których znajduje się dany argument.

| $K := \begin{pmatrix} 5 & 20 & -30 \\ 120 & 15 & 30 \\ 1 & 3 & 4 \end{pmatrix}$ | $\mathbf{L} := \begin{pmatrix} 1 & 2 & 3 & 4 \\ 5 & 9 & 4 & 10 \end{pmatrix}$ |  |  |  |  |
|---------------------------------------------------------------------------------|-------------------------------------------------------------------------------|--|--|--|--|
| $K_{1} = 5$                                                                     | $L_{7} = 4$                                                                   |  |  |  |  |
| $K_{5} = 15$                                                                    | $L_{\text{g}} = 10$                                                           |  |  |  |  |
| $K_{1,2} = 20$                                                                  | $L_{2,1} = 5$                                                                 |  |  |  |  |
| $K_{2,2} = 15$                                                                  | $L_{22} = 9$                                                                  |  |  |  |  |

<span id="page-13-1"></span>*Rys. 22. Elementy macierzy*

Program umożliwia wykonywanie działań na macierzach, oczywiście zgodnych z zasadami rachunku macierzowego. Oprócz podstawowych działań dostępnych w pasku *Macierze* można wykorzystać kilka dodatkowych funkcji:

- col $(K;n)$  wyświetli n tą kolumnę macierzy K,
- $\cosh(K)$  zwraca liczbę kolumn macierzy/wektora,
- $\bullet$  identity(n) zwraca macierz jednostkowa (n x n jedynki na przekątnej, zera poza),
- $\bullet$  length(K) zwraca liczbę elementów w macierzy, zwraca skalar,
- matrix(x;y) zwraca zerową macierz o podanym rozmiarze x liczba wierszy, y liczba kolumn,
- $\bullet$  minor(K;i;j) zwraca dopełnienie elementu [i;j] macierzy,
- rank $(K)$  zwraca rząd macierzy,
- rows $(K)$  zwraca liczbę wierszy macierzy,
- submatrix(K;i;j;k;n) zwraca macierz K od i-tego do j-tego wiersza i od k-tej do n-tej kolumny,
- minor $(K:i,j)$  zwraca podmacierz danej macierzy, powstała z usunięcia podanego wiersza i podanej kolumny.

*Ćwiczenie 7.1: Zdefiniuj macierze i wykonaj na nich działania.*

$$
A := \begin{pmatrix} 1 & 2 & 3 \\ 3 & 2 & 1 \\ 2 & 1 & 3 \end{pmatrix} \quad B := \begin{pmatrix} 2 \\ 2 \\ 2 \end{pmatrix}
$$

$$
A^{-1}, A^{T}, A^{-1} \cdot B, A \cdot B
$$

# <span id="page-14-0"></span>**8. Rozwiązywanie równań i układów równań**

SmathStudio umożliwia rozwiązywanie równań, nierówności i układów równań oraz równań różniczkowych. Funkcja: *polyroots*() poszukuje pierwiastków wielomianu [\(Rys. 23\)](#page-14-1). Jako argument funkcji musimy podać wektor ze współczynnikami c<sub>i</sub> wielomianu zdefiniowanego w postaci  $c_0 \cdot x^0 + c_1 \cdot x^1 + c_2 \cdot x^2 + \dots + c_n \cdot x^n$ .

$$
V := \begin{bmatrix} 5 \\ -4 \\ -3 \\ 2 \end{bmatrix}
$$
\n
$$
polyroots \begin{pmatrix} 5 \\ -4 \\ -3 \\ -3 \\ 2 \end{pmatrix} = \begin{pmatrix} 1 \\ -1,351 \\ 1,851 \end{pmatrix}
$$
\n
$$
polyroots (V) = \begin{pmatrix} 1 \\ -1,351 \\ 1,851 \end{pmatrix}
$$

<span id="page-14-1"></span>*Rys. 23. Pierwiastki wielomianu*

#### *Ćwiczenie 8.1 Znajdź pierwiastki wielomianów:*

 $2 \times \frac{4}{1} + 2 \times \frac{3}{1} + 20 \times \frac{2}{1} + 53 \times \frac{6}{1} + 60$ <br>5 d  $\begin{matrix} 6 & 5 & 4 & 3 & 2 \\ 5 \times 0 & 4 \times 0 & 4 \times 0 & 4 \end{matrix}$  + 3 d  $\begin{matrix} 2 & 3 & 2 \\ 4 \times 0 & 4 \times 1 & 4 \end{matrix}$ 

Polecenie *solve()* pozwala rozwiązać równanie z jedną niewiadomą [\(Rys. 24\)](#page-15-0). Definiując polecenie musimy mieć wcześniej podaną definicję funkcji. Argumentami polecenia są nazwa funkcji i nazwa zmiennej funkcji, dla której nastąpi poszukiwanie rozwiązania. Aby odnaleźć wszystkie miejsca zerowe dobrze jest wygenerować dodatkowo wykres analizowanej funkcji.

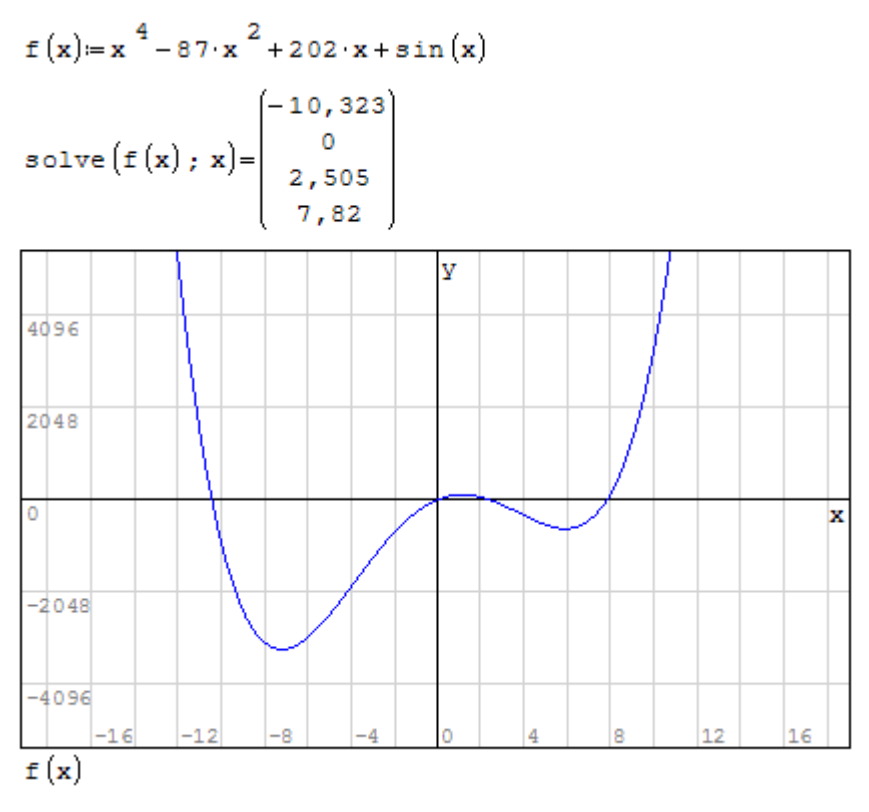

<span id="page-15-0"></span>*Rys. 24. Zastosowanie funkcji solve*

*Ćwiczenie 8.2: Znajdź wszystkie miejsca zerowe równań:*

 $\Gamma$ 

$$
z(x) = x3 - ex + 200
$$
  
f(x) = -x<sup>4</sup> + 20·x<sup>3</sup> + 300·x<sup>2</sup> + 20·x + 15

Do rozwiązania układów równań liniowych można zastosować tradycyjną metodę macierzową. Musimy jednak zdefiniować macierz współczynników przy niewiadomych oraz wektor wyrazów wolnych, a następnie rozwiązać równanie macierzowe [\(Rys. 25\)](#page-15-1).

| $5 \times 1 + 6 \times - 4 \times 2 = 20$ |  |  |                                                                                                    |  |
|-------------------------------------------|--|--|----------------------------------------------------------------------------------------------------|--|
| $3 \times 12 \times 2 = 12$               |  |  | $\mathbb{L}:=\begin{pmatrix}5 & 6 & -4 \\ 3 & 0 & 2 \\ 1 & -1 & 1\end{pmatrix} \text{ } \mathbb{P}:=\begin{pmatrix}20 \\ 12 \\ 0\end{pmatrix} \text{ } \mathbb{L}^{-1}\cdot\mathbb{P}=\begin{pmatrix}1 \\ 5\,,\,5 \\ 4\,,\,5\end{pmatrix}$ |  |
| $x - y + z = 0$                           |  |  |                                                                                                    |  |

<span id="page-15-1"></span>*Rys. 25. Rozwiązanie układu równań liniowych – układ, rozwiązanie układu*

```
{\bar{}} \bar{c}12 x+20 y –5 z=37
 −5 x−y+20 z=53
   3 x+7 y−2 z=11
\int_{-\frac{1}{2}}^{\frac{1}{2}}5 x+6 y−2 z=65
   6x + y = 36−2 x+8 y+3 z=32
```
# <span id="page-16-0"></span>**9. Instrukcja warunkowa** "*if*"

Niektóre funkcje określone są w sposób przedziałowy, tj. w zależności od tego w jakim zakresie znajduje się ich argument [\(Rys. 26\)](#page-16-2). Wartości takiej funkcji można obliczyć wykorzystując instrukcję warunkową "*jeżeli" (if)*.

Budowa i działanie instrukcji warunkowej jest analogiczne jak w arkuszu kalkulacyjnym.

Na [Rys. 27](#page-16-1) przedstawiono składnię funkcji F(x) za pomocą polecenia *if* w programie SmathStudio.

$$
F(x) := \begin{cases} x+1 & x < 3 \\ x & 2 & x \ge 3 \end{cases}
$$

<span id="page-16-2"></span>*Rys. 26. Przykład funkcji o zmiennej postaci*

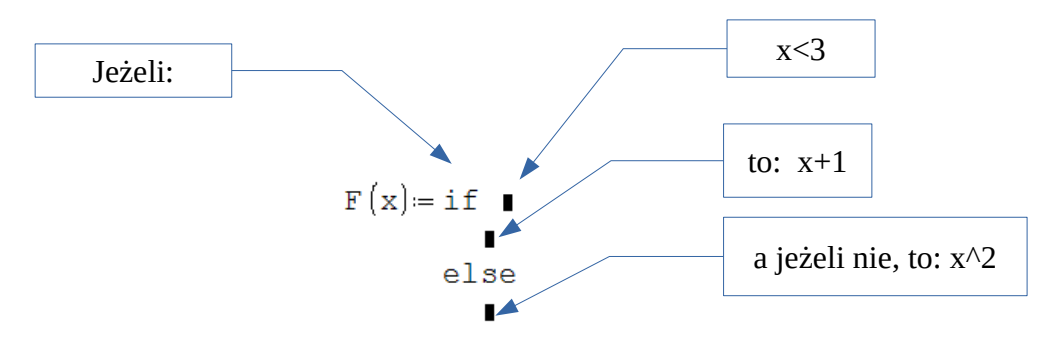

<span id="page-16-1"></span>*Rys. 27. Zastosowanie polecenia if*

#### **Przykład 1a**

Na [Rys. 28](#page-17-0) przedstawiono schemat działania polecenia *if* – jeżeli argument funkcji F(x) jest mniejszy od 3 to wartości funkcji obliczane będą zgodnie z formułą x+1, jeżeli argument funkcji będzie większy bądź równy 3 to funkcja przyjmować będzie wartości  $x^2$ .

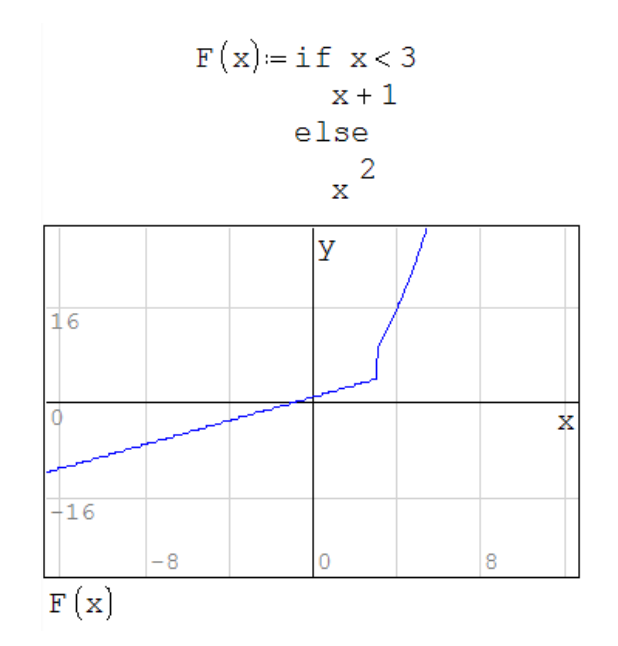

<span id="page-17-0"></span>*Rys. 28. Zastosowanie funkcji "if" wraz z wykresem wartości funkcji F(x)*

#### **Przykład 1b**

W przypadku przedziałów zmienności funkcji jej wartości można wyznaczyć poprzez użycie polecenia warunkowego "if" jako argumentu innego polecenia warunkowego "if". Przykład rozwiązania tego problemu przedstawia [Rys. 29.](#page-18-0)

$$
F(x) := \begin{cases} x+1 & x<2 \\ (x+1)^{2} & 2 \le x \le 4 \\ (x+1)^{3} & x>4 \end{cases}
$$
  
From the formula *F(x)* in the formula *F(x)* in the

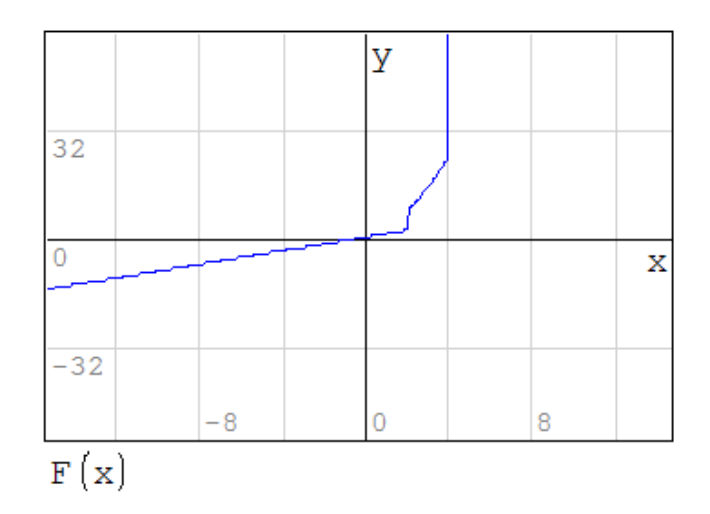

<span id="page-18-0"></span>*Rys. 29. Zapętlenie funkcji "if" wraz z wykresem wartości funkcji F(x)*

# 10. Pętla iteracyjna "*for*"

Przykład użycia pętli "*for"* widoczny jest na [Rys. 30.](#page-18-1) Aby wykonać poniższy przykład należy wprowadzić zmienną zakresową oraz, za pomocą polecenia *length,* obliczyć ilość elementów zmiennej w jej zakresie, po to by każdemu argumentowi został przypisany indywidualny numer. W omawianym przykładzie zmienna *x* mieści się w zakresie <10, 20>, w który wchodzi 11 elementów (n = 11). Po wprowadzeniu polecenia *for* musimy podać zakres, w którym przeprowadzamy obliczenia, w naszym przypadku *i =* od *1 do n*, oznacza to iż pętla obliczy wartości funkcji *y* dla argumentów od  $x_i$  do  $x_i$ . Jak widzimy  $x_i = 10$ ,  $x_i = 11$  *itd.* Gdy  $i = 5$  to petla obliczy wartość funkcji *y* dla piątego elementu z zakresu zdefiniowanych argumentów x.

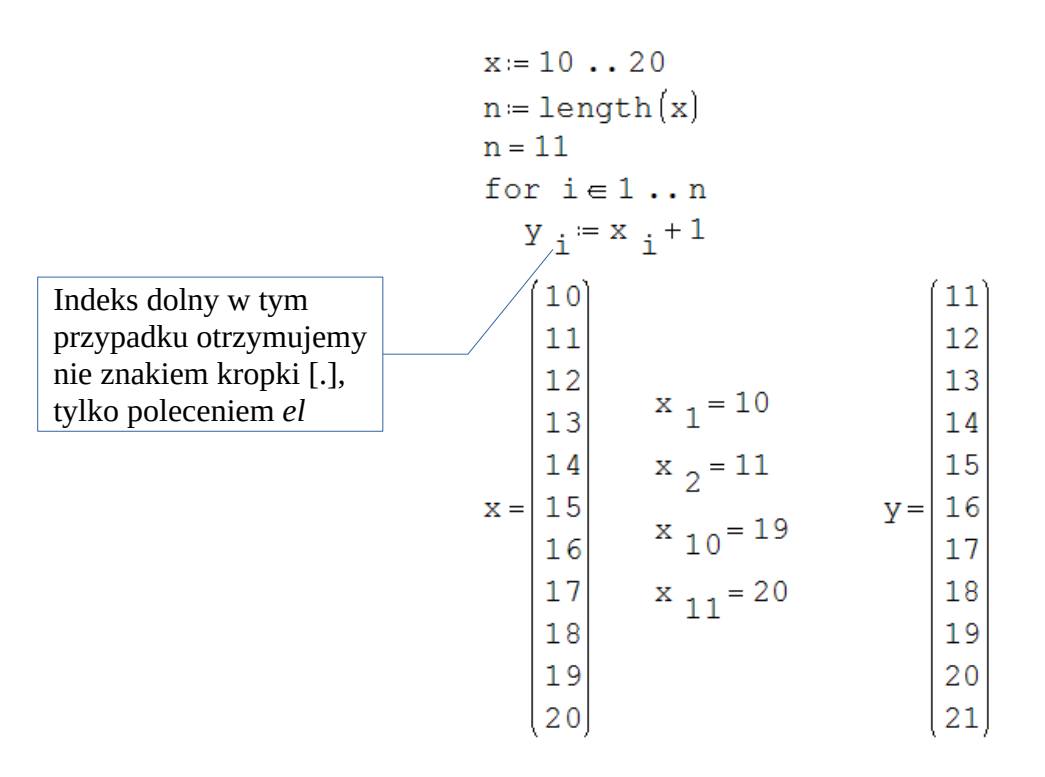

<span id="page-18-1"></span>*Rys. 30. Zastosowanie pętli "for"*

#### *Przykład 1c*

x:=1. . 10  
\nn:= length(x) for j=1..length(z)  
\nfor i=1..n  
\nY i 1 := if x i \le 5  
\n
$$
x_i
$$
  
\nelse  
\nx i else  
\nx i +100  
\n106  
\n107  
\n108  
\n109  
\n110  
\n108  
\n109  
\n110  
\n109  
\n100  
\n101  
\n102  
\n103  
\n109  
\n100  
\n101  
\n102  
\n103  
\n109  
\n100  
\n101  
\n102  
\n103  
\n109  
\n100  
\n101  
\n102  
\n103  
\n109  
\n110  
\n101  
\n102  
\n103  
\n109  
\n110  
\n101  
\n102  
\n103  
\n104  
\n105  
\n109  
\n110

## *Przykład 1d*

Samochód jedzie z prędkością 300km/h i nagle zaczyna hamować z przyspieszeniem równym 5m/s<sup>2</sup>. Prędkość samochodu mierzono od chwili rozpoczęcia hamowania co 4s przez 28s. Podaj prędkość samochodu w 0s, 4s, 8s, 12s i 16s hamowania, kiedy prędkość zacznie przyjmować wartość ujemną przy pomocy odpowiedniej funkcji wstaw wartość 0.

t:= 0 s ; 4 s . 28 s V<sub>0</sub> := 300 
$$
\frac{km}{hr}
$$
  
\n
$$
\begin{pmatrix}\n0 \\
4 s \\
8 s \\
20 s \\
24 s \\
28 s\n\end{pmatrix}
$$
\n
$$
n := length(t)
$$
\n
$$
n = 8
$$
\nfor i = 1 ...  
\n
$$
V_i = if V_0 - a \cdot t_i \ge 0
$$
\n
$$
V_0 - a \cdot t_i
$$
\nelse\n
$$
0
$$
\n
$$
\begin{pmatrix}\n83,333 \frac{m}{s} \\
63,333 \frac{m}{s} \\
23,333 \frac{m}{s} \\
3,333 \frac{m}{s}\n\end{pmatrix}
$$
\n
$$
V = \begin{pmatrix}\n83,333 \frac{m}{s} \\
23,333 \frac{m}{s} \\
3,333 \frac{m}{s} \\
0 \\
0 \\
0\n\end{pmatrix}
$$

## *Przykład 1e*

Oblicz moment zginający i siłę poprzeczną w belce obciążonej jak na poniższym rysunku.

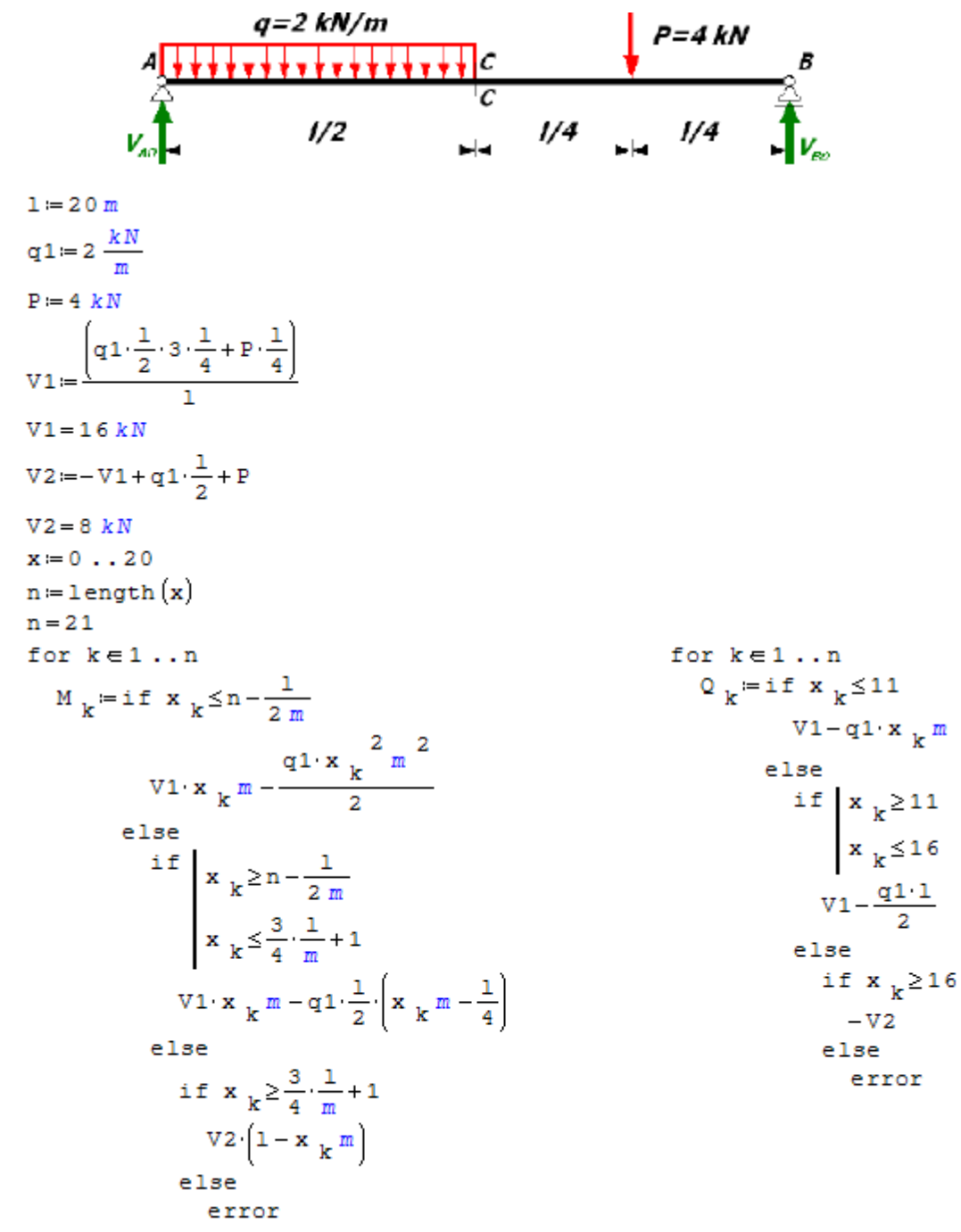

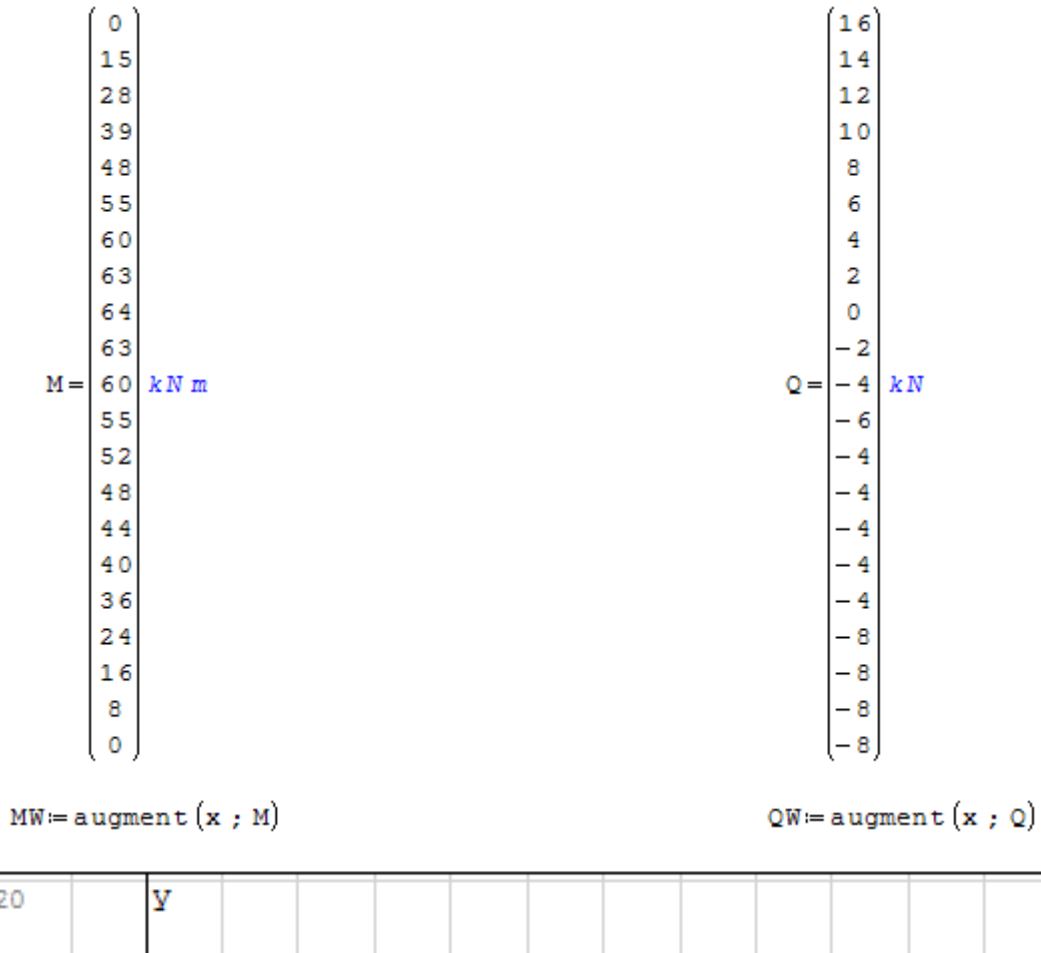

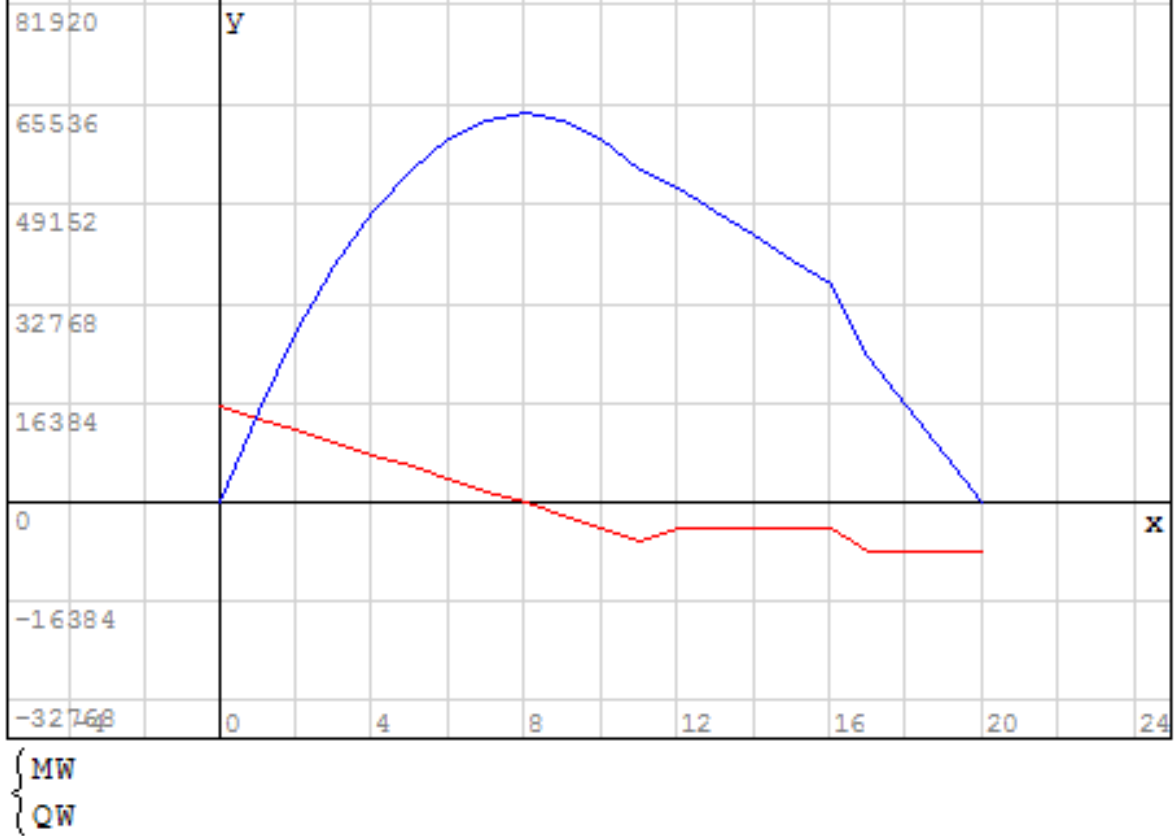